#### **Compute min/max/sum/mean (stats) while Dissolving layer not working (GDAL tool)**

*2018-09-20 05:42 AM - facundo pedemonte*

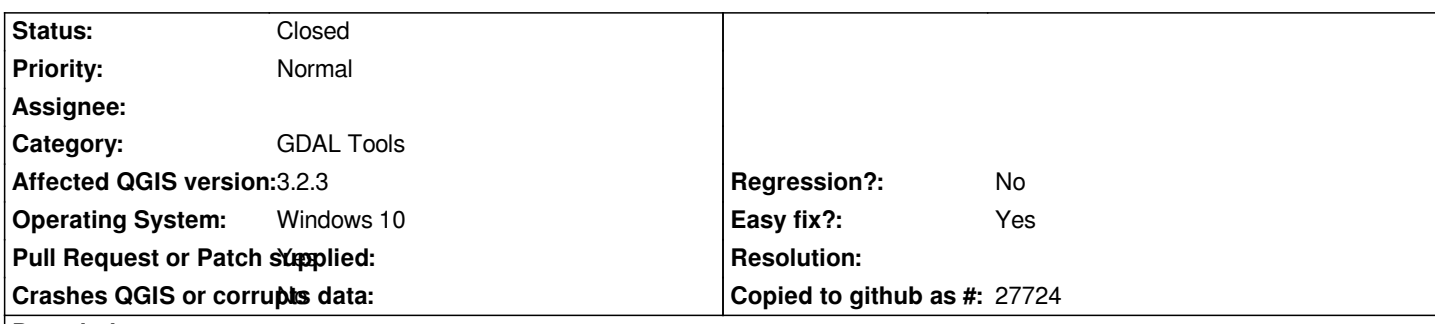

# **Description**

*The Dissolve and calculate the Statistical Values of a numerical field operations, performed by the GDAL tool, results in incorrect values. Instead of calculating the statistics on the field indicated in the menu "Compute min / max / sum / mean for X attribute", it is done on the field "Dissolve Field". The console's own message shows it: ogr2ogr "C:/Users/Facu/Downloads /Facu QGIS1 /Brandsen/Shape/test.gpkg" path\_to\_data\_file -dialect sqlite -sql "SELECT ST\_Union (geometry) AS geometry, Name, SUM (Name) AS* sum, MIN (Name) AS min, MAX (Name) AS max, AVG (Name) AS avg FROM layer name GROUP BY Name "-f" GPKG".

*The calculation should be done on the indicated numerical field (e.g. Population), not on the one used to perform the dissolution (e.g. State\_name), which is not a numerical.*

*More info:*

*https://gis.stackexchange.com/questions/296487/qgis-dissolve-polygons-to-create-new-layer-with-stats-not-working*

*Regards*

# **Associated revisions**

# **Revision a3af1f9f - 2018-09-25 03:14 AM - Nyall Dawson**

*[processing][gdal] Add unit tests for Dissolve algorithm*

*Also:*

*Thanks to @agiudiceandrea:*

*Fixes #19900*

*Statistics were erroneously computed on the dissolve field, rather than on the statistic attribute field as it should be.*

*Fixes #19307*

*Handle filenames with white spaces (in the same way as Buffer, OffsetCurve, OneSideBuffer, PintsAlongLines algs).*

# **History**

# **#1 - 2018-09-20 11:06 AM - Andrea Giudiceandrea**

*PR https://github.com/qgis/QGIS/pull/7964 submitted for QGIS 3.3.0-master*

You can fix your Dissolve algorithm python script by changin line 157 in [QGIS install dir]\apps\qgis\python\plugins\processing\algs\gdal\Dissolve.py

*fro[m](https://github.com/qgis/QGIS/pull/7964)*

 *statsField = self.parameterAsString(parameters, self.FIELD, context)*

*to*

 *statsField = self.parameterAsString(parameters, self.STATISTICS\_ATTRIBUTE, context)*

# **#2 - 2018-09-20 12:57 PM - Alessandro Pasotti**

- *Pull Request or Patch supplied changed from No to Yes*
- *Status changed from Open to In Progress*

*Please update status and "PR/patch supplied" if you are working on a bug, this spares some clicks to other developers looking for tickets to work on.*

#### **#3 - 2018-09-20 02:50 PM - Andrea Giudiceandrea**

*I'm not allowed to update the bug status.*

#### **#4 - 2018-09-20 08:05 PM - facundo pedemonte**

### *Andrea Giudiceandrea wrote:*

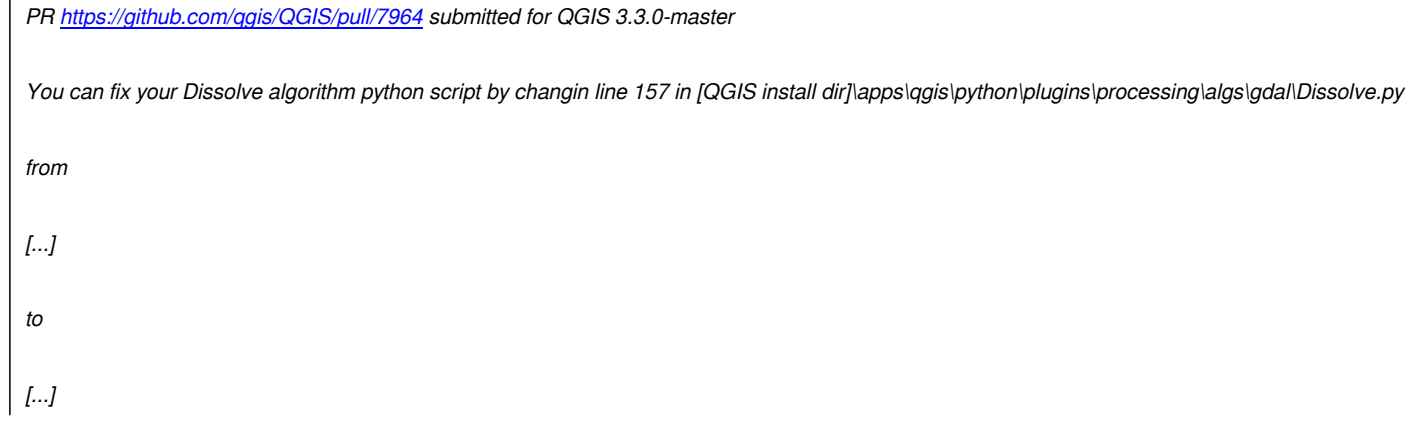

*Thanks, this solved the issue.*

### **#5 - 2018-09-25 03:13 AM - Nyall Dawson**

- *% Done changed from 0 to 100*
- *Status changed from In Progress to Closed*

*Applied in changeset commit:qgis|a3af1f9f3a3e997614ffe8577be930a62c30fcc6.*

# **Files**

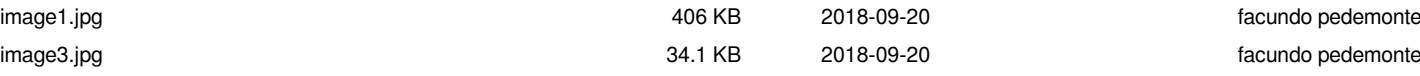